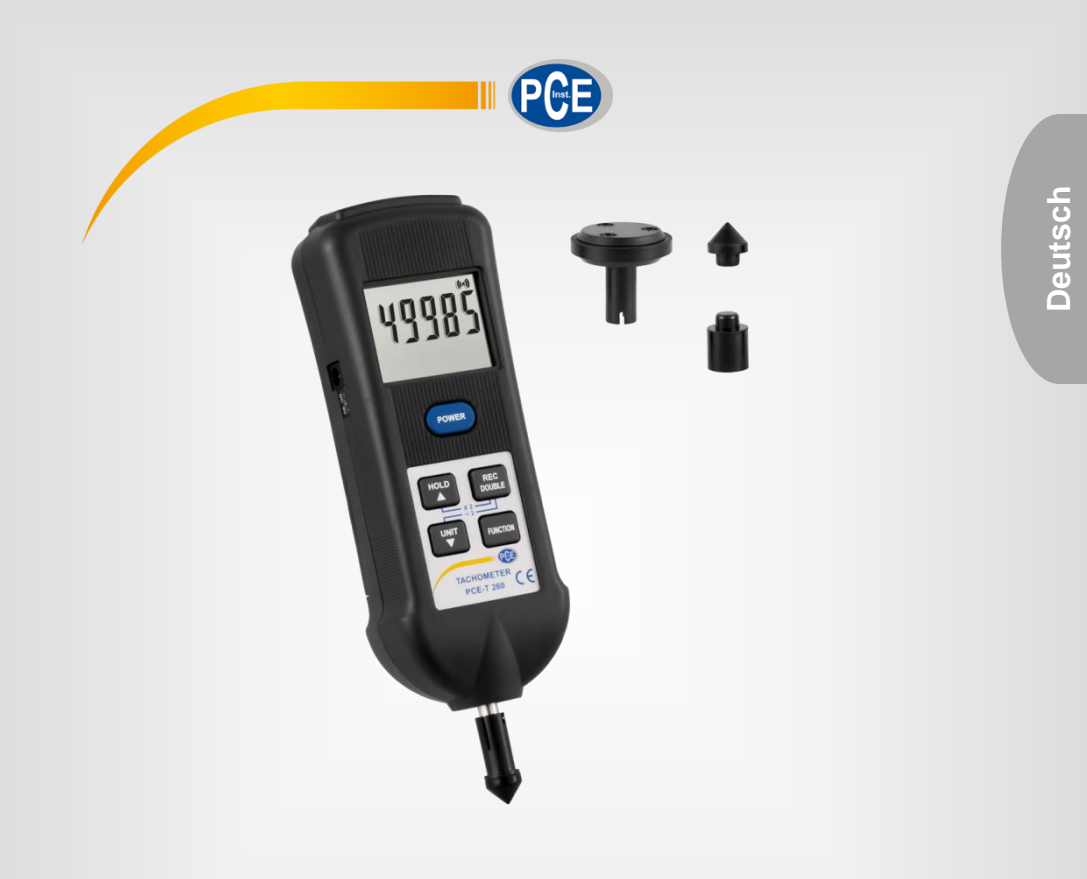

# Bedienungsanleitung

PCE-T 260 Laser-Drehzahlmessgerät

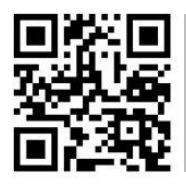

**User manuals in various languages (English, français, italiano, español, português, nederlands, türk, polski, русский, 中文) can be downloaded here:** 

**www.pce-instruments.com**

Letzte Änderung: 11. Juni 2019 v1.0

© PCE Instruments

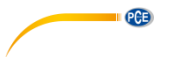

# *Inhaltsverzeichnis*

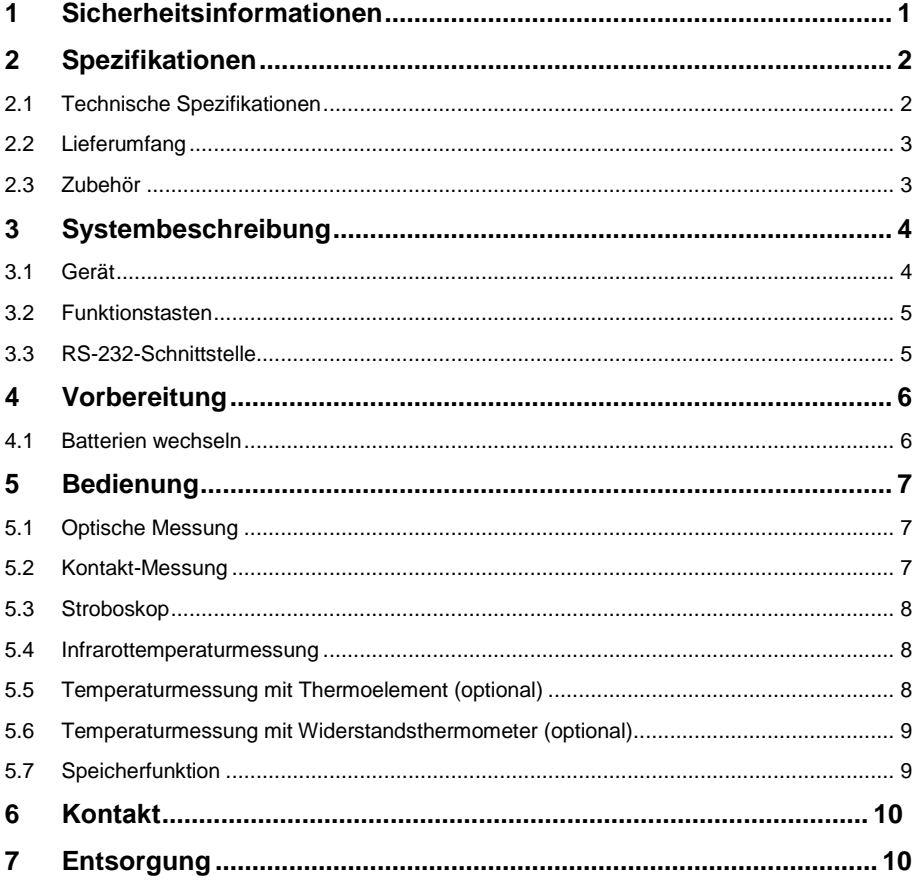

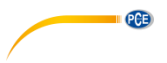

# <span id="page-2-0"></span>**1 Sicherheitsinformationen**

Bitte lesen Sie dieses Benutzer-Handbuch sorgfältig und vollständig, bevor Sie das Gerät zum ersten Mal in Betrieb nehmen. Die Benutzung des Gerätes darf nur durch sorgfältig geschultes Personal erfolgen. Schäden, die durch Nichtbeachtung der Hinweise in der Bedienungsanleitung entstehen, entbehren jeder Haftung.

- Dieses Messgerät darf nur in der in dieser Bedienungsanleitung beschriebenen Art und Weise verwendet werden. Wird das Messgerät anderweitig eingesetzt, kann es zu gefährlichen Situationen kommen.
- Verwenden Sie das Messgerät nur, wenn die Umgebungsbedingungen (Temperatur, Luftfeuchte, …) innerhalb der in den Spezifikationen angegebenen Grenzwerte liegen. Setzen Sie das Gerät keinen extremen Temperaturen, direkter Sonneneinstrahlung, extremer Luftfeuchtigkeit oder Nässe aus.
- Setzen Sie das Gerät keinen Stößen oder starken Vibrationen aus.
- Das Öffnen des Gerätegehäuses darf nur von Fachpersonal der PCE Deutschland GmbH vorgenommen werden.
- Benutzen Sie das Messgerät nie mit nassen Händen.
- Es dürfen keine technischen Veränderungen am Gerät vorgenommen werden.
- Das Gerät sollte nur mit einem Tuch gereinigt werden. Verwenden Sie keine Scheuermittel oder lösungsmittelhaltige Reinigungsmittel.
- Das Gerät darf nur mit dem von der PCE Deutschland GmbH angebotenen Zubehör oder gleichwertigem Ersatz verwendet werden.
- Überprüfen Sie das Gehäuse des Messgerätes vor jedem Einsatz auf sichtbare Beschädigungen. Sollte eine sichtbare Beschädigung auftreten, darf das Gerät nicht eingesetzt werden.
- Das Messgerät darf nicht in einer explosionsfähigen Atmosphäre eingesetzt werden.
- Der in den Spezifikationen angegebene Messbereich darf unter keinen Umständen überschritten werden.
- Wenn die Sicherheitshinweise nicht beachtet werden, kann es zur Beschädigung des Gerätes und zu Verletzungen des Bedieners kommen.

Für Druckfehler und inhaltliche Irrtümer in dieser Anleitung übernehmen wir keine Haftung. Wir weisen ausdrücklich auf unsere allgemeinen Gewährleistungsbedingungen hin, die Sie in unseren Allgemeinen Geschäftsbedingungen finden.

Bei Fragen kontaktieren Sie bitte die PCE Deutschland GmbH. Die Kontaktdaten finden Sie am Ende dieser Anleitung.

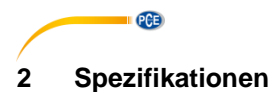

# <span id="page-3-1"></span><span id="page-3-0"></span>**2.1 Technische Spezifikationen**

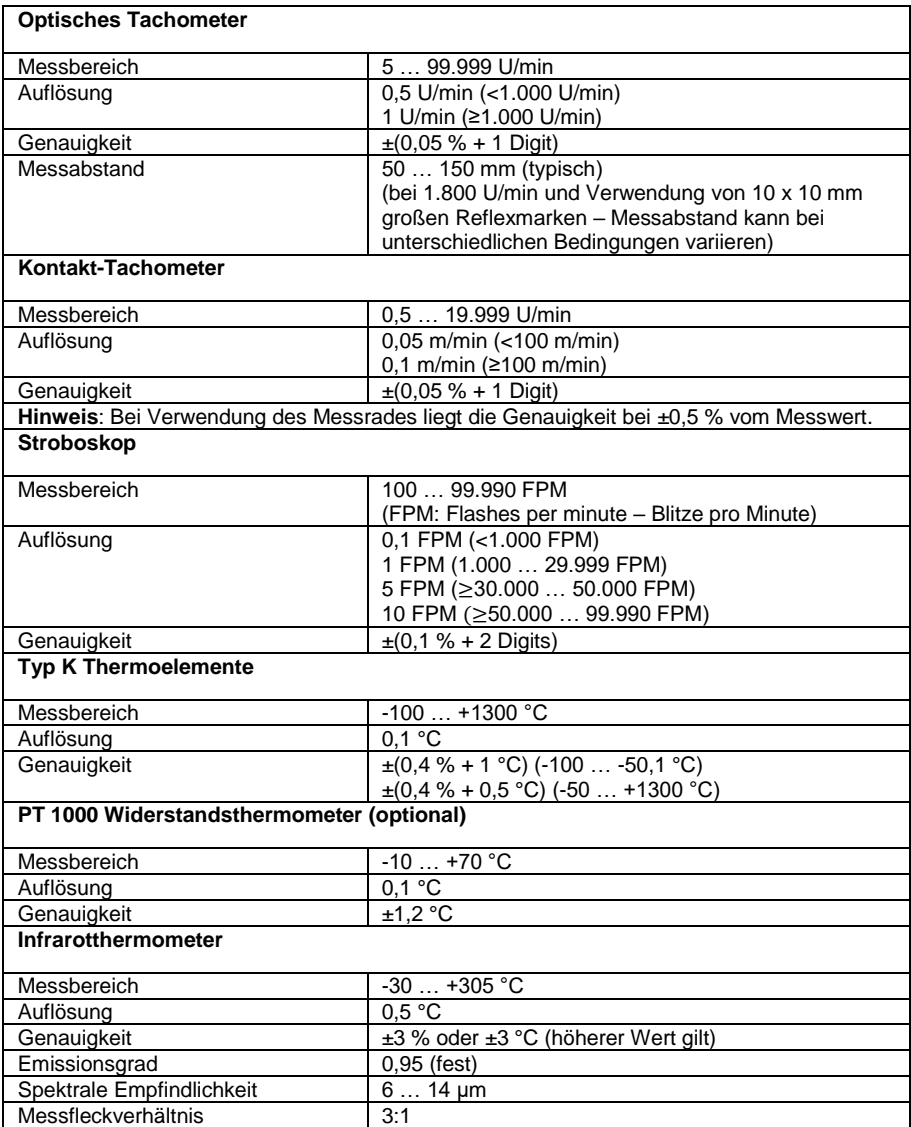

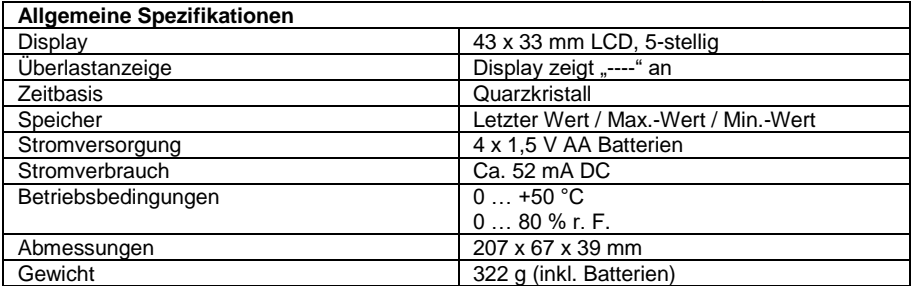

**EXECUTIVE PCE** 

### <span id="page-4-0"></span>**2.2 Lieferumfang**

- 1 x Tachometer PCE-T 260
- 1 x Kegel-Adapter
- 1 x Trichter-Adapter
- 1 x Rad-Adapter
- 1 x Reflexmarken 600 x 10 mm
- 1 x Bedienungsanleitung
- <span id="page-4-1"></span>1 x Transportkoffer

### **2.3 Zubehör**

- Typ K Thermoelement
- PT 1000 Widerstandsthermometer
- RS-232-Kabel mit Software
- Netzteil

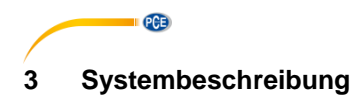

<span id="page-5-1"></span><span id="page-5-0"></span>**3.1 Gerät**

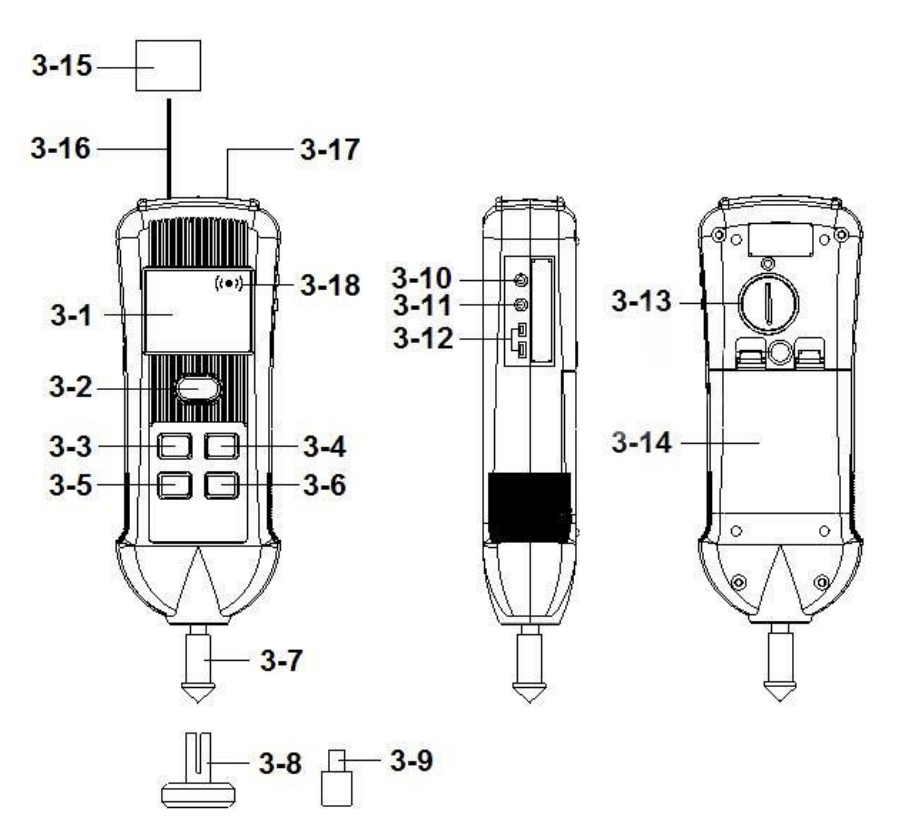

- 3-1 Display<br>3-2 Power 1
- 3-2 Power Taste<br>3-3 HOLD/▲ Tas
- 3-3 HOLD/▲ Taste<br>3-4 REC/DOUBLE
- 3-4 REC/DOUBLE Taste<br>3-5 UNIT/▼ Taste
- 3-5 UNIT/▼ Taste<br>3-6 FUNCTION Ta
- 3-6 FUNCTION Taste<br>3-7 Adapter für Kontak
- Adapter für Kontaktmessung (mit Kegelaufsatz)
- 
- 3-8 Oberflächenmessrad<br>3-9 Trichteradapter **Trichteradapter**
- 3-10 RS-232 Schnittstelle<br>3-11 PT 1000 Anschluss
- 3-11 PT 1000 Anschluss<br>3-12 Anschluss für Thern
- 3-12 Anschluss für Thermoelemente<br>3-13 IR Temperatursensor
- 3-13 IR Temperatursensor<br>3-14 Batteriefach
- 3-14 Batteriefach<br>3-15 Reflexmarke
- 3-15 Reflexmarke<br>3-16 Optischer Se
- 3-16 Optischer Sensor<br>3-17 Stroboskop
- 3-17 Stroboskop<br>3-18 Messsymbo
	- Messsymbol

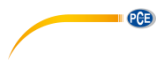

### <span id="page-6-0"></span>**3.2 Funktionstasten**

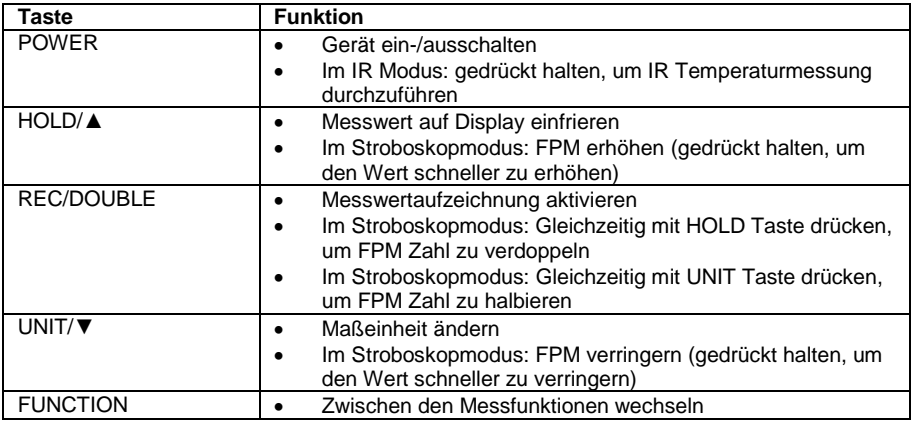

### <span id="page-6-1"></span>**3.3 RS-232-Schnittstelle**

Das Messgerät verfügt über eine integrierte RS-232-Schnittstelle mit 3,5 mm Klinkenanschluss. Es gibt einen 16-stelligen Datenstrom aus, welcher für verschiedene benutzerdefinierte Anwendungen verwendet werden kann.

Zur Datenübertragung wird ein Kabel mit folgenden Eigenschaften benötigt:

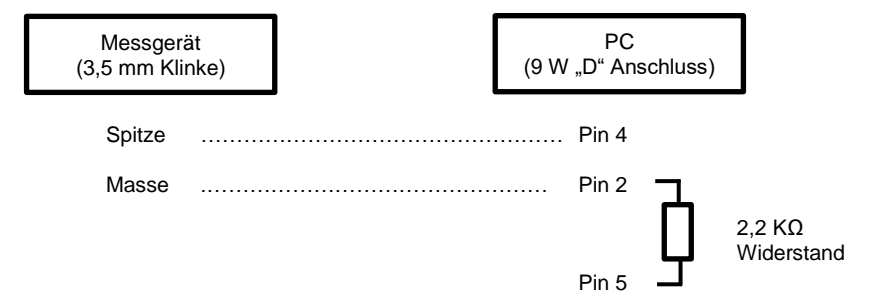

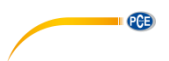

Der übertragene Datenstrom hat folgendes Format:

### **D15 D14 D13 D12 D11 D10 D9 D8 D7 D6 D5 D4 D3 D2 D1 D0**

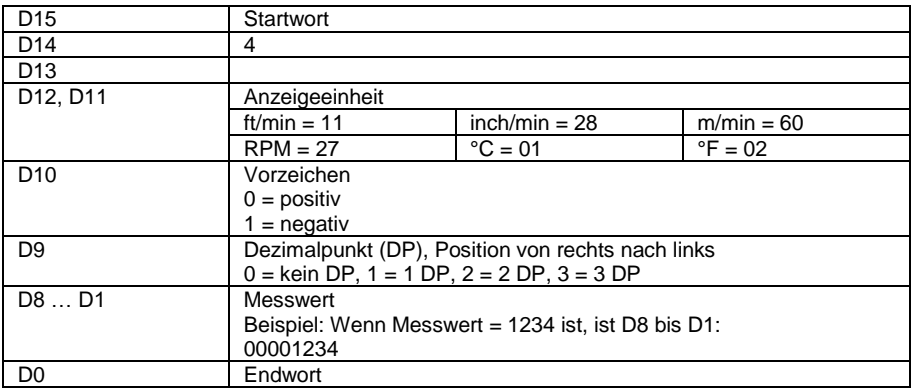

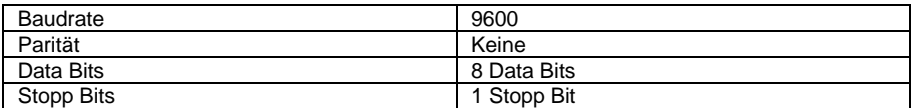

# <span id="page-7-1"></span><span id="page-7-0"></span>**4 Vorbereitung**

### **4.1 Batterien wechseln**

Wenn die Batteriespannung zu niedrig ist, erscheint auf dem Display ein Batteriesymbol  $\overrightarrow{1}$ . Um die Batterien zu wechseln, gehen Sie wie folgt vor:

- 1. Öffnen Sie das Batteriefach an der Rückseite des Gerätes.
- 2. Entnehmen Sie die alten Batterien.
- 3. Setzen Sie 4 neue 1,5 V AA Batterien ein. Achten Sie dabei auf die korrekte Polarität.
- 4. Schließen Sie das Batteriefach.

# <span id="page-8-1"></span><span id="page-8-0"></span>**5 Bedienung**

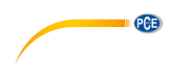

### **5.1 Optische Messung**

Um eine optische Messung der Drehzahl durchzuführen, gehen Sie wie folgt vor:

- 1. Halten Sie die POWER Taste gedrückt, um das Gerät einzuschalten.<br>2. Drücken Sie die EUNCTION Taste, bis auf dem Display, PHOTO" er
- 2. Drücken Sie die FUNCTION Taste, bis auf dem Display "PHOTO" erscheint. Die LED des optischen Sensors beginnt zu leuchten.
- 3. Bringen Sie eine Reflexmarke an und richten Sie das Messgerät so aus, dass die Reflexmarke bei der Umdrehung den Lichtkegel des optischen Sensors durchquert. Prüfen Sie, ob das Messsymbol auf dem Display erscheint, wenn der Lichtkegel auf eine Reflexmarke trifft.
- 4. Sobald der Messwert auf dem Display stabil ist, drücken Sie die HOLD Taste. Der Wert wird nun auf dem Display eingefroren.
- *Hinweis: Der typische Messabstand liegt bei 50 … 150 mm (bei 1.800 U/min). Je nach Drehzahl und Beleuchtung kann dieser Abstand variieren. Der maximale Messabstand liegt bei 300 mm.*
- *Hinweis: Bei sehr niedrigen Drehzahlen (<50 U/min) können Sie mehrere Reflexmarken anbringen, um die Drehzahl präziser zu bestimmen. Denken Sie daran, die ermittelte Drehzahl anschließend durch die Anzahl der Reflexmarken zu teilen, um die tatsächliche Drehzahl zu erhalten.*

#### <span id="page-8-2"></span>**5.2 Kontakt-Messung**

#### **5.2.1 Drehzahl**

Um eine Drehzahlmessung durchzuführen, gehen Sie wie folgt vor:

- 1. Halten Sie die POWER Taste gedrückt, um das Gerät einzuschalten.
- 2. Drücken Sie die FUNCTION Taste, bis auf dem Display "TOUCH" erscheint.
- 3. Wählen Sie den passenden Adapter (Kegel oder Trichter) und befestigen Sie ihn an der Welle des Messgerätes.
- 4. Drücken Sie die UNIT Taste, um RPM als Einheit auszuwählen.
- 5. Drücken Sie den Adapter leicht gegen den Mittelpunkt der Achse, deren Drehzahl Sie ermitteln wollen.
- 6. Sobald der Messwert auf dem Display stabil ist, drücken Sie die HOLD Taste. Der Wert wird nun auf dem Display eingefroren.

#### **5.2.2 Oberflächengeschwindigkeit**

Um die Oberflächengeschwindigkeit zu bestimmen, gehen Sie wie folgt vor:

- 1. Halten Sie die POWER Taste gedrückt, um das Gerät einzuschalten.
- 2. Drücken Sie die FUNCTION Taste, bis auf dem Display "TOUCH" erscheint.
- 3. Befestigen Sie den Messrad-Adapter an der Welle des Messgerätes.
- um die gewünschte Einheit für die Oberflächengeschwindigkeit auszuwählen.
- 5. Drücken Sie das Messrad leicht auf die zu messende Oberfläche.
- 6. Sobald der Messwert auf dem Display stabil ist, drücken Sie die HOLD Taste. Der Wert wird nun auf dem Display eingefroren.

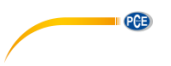

### <span id="page-9-0"></span>**5.3 Stroboskop**

Um das Stroboskop zu verwenden, gehen Sie wie folgt vor:

- 1. Halten Sie die POWER Taste gedrückt, um das Gerät einzuschalten.
- 2. Drücken Sie die FUNCTION Taste, bis auf dem Display "SCOPE" erscheint. Das Stroboskop sendet in der eingestellten Geschwindigkeit Lichtblitze aus.
- 3. Um die Anzahl der Blitze pro Minute zu erhöhen bzw. zu verringern, benutzen Sie die HOLD/▲ bzw. die UNIT/▼ Taste. Einmaliges Drücken erhöht bzw. verringert den Wert um 0,1 FPM (ab 1.000 FPM um 1 FPM). Wenn Sie die entsprechende Taste 3 Sekunden lang gedrückt halten, wird der Wert in 10-Digit-Schritten erhöht bzw. verringert. Halten Sie die Taste 10 Sekunden lang gedrückt, um den Wert in 100-Digit-Schritten zu erhöhen bzw. zu verringern.
- 4. Um den angezeigten Wert zu verdoppeln, drücken Sie die HOLD/▲ und die REC/DOUBLE Taste gleichzeitig. Um den angezeigten Wert zu halbieren, drücken Sie die UNIT/▼ und die REC/DOUBLE Taste gleichzeitig.

#### <span id="page-9-1"></span>**5.4 Infrarottemperaturmessung**

Um eine Infrarottemperaturmessung durchzuführen, gehen Sie wie folgt vor:

- 1. Halten Sie die POWER Taste gedrückt, um das Gerät einzuschalten.
- 2. Drücken Sie die FUNCTION Taste, bis auf dem Display "Ir" erscheint.
- 3. Halten Sie nun die POWER Taste gedrückt, um eine Messung durchzuführen. Um Ihnen bei der Lokalisierung des Messpunktes zu helfen, beleuchtet eine rote LED die zu messende Oberfläche.
- 4. Wenn Sie die POWER Taste loslassen, wird der aktuelle Messwert automatisch auf dem Display eingefroren.

*Hinweis: Beachten Sie das Messfleckverhältnis von 6:1 (D:S). D = Distance (Messentfernung), S = Spot (Größe des Messflecks).*

#### <span id="page-9-2"></span>**5.5 Temperaturmessung mit Thermoelement (optional)**

Für diese Funktion benötigen Sie ein Thermoelement (Typ K), welches optional erhältlich ist.

Um eine Temperaturmessung mit einem Thermoelement durchzuführen, gehen Sie wie folgt vor:

- 1. Verbinden Sie das Thermoelement mit dem Messgerät über die Anschlüsse an der Seite des Gerätes.
- 2. Halten Sie die POWER Taste gedrückt, um das Gerät einzuschalten.
- 3. Drücken Sie die FUNCTION Taste, bis auf dem Display "TYPE" erscheint.
- 4. Halten Sie die Spitze des Thermoelements an die Messstelle.
- 5. Sobald der Messwert auf dem Display stabil ist, drücken Sie die HOLD Taste. Der Wert wird nun auf dem Display eingefroren.

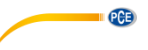

#### <span id="page-10-0"></span>**5.6 Temperaturmessung mit Widerstandsthermometer (optional)**

Für diese Funktion benötigen Sie ein Pt 1000 Widerstandsthermometer, welches optional erhältlich ist.

Um eine Temperaturmessung mit dem Pt 1000 Sensor durchzuführen, gehen Sie wie folgt vor:

- 1. Verbinden Sie den PT 1000 Sensor mit dem Messgerät über den Anschluss an der Seite des Gerätes.
- 2. Halten Sie die POWER Taste gedrückt, um das Gerät einzuschalten.
- 3. Drücken Sie die FUNCTION Taste, bis auf dem Display "PT" erscheint.
- 4. Halten Sie die Spitze des Widerstandsthermometers an die Messstelle.
- 5. Sobald der Messwert auf dem Display stabil ist, drücken Sie die HOLD Taste. Der Wert wird nun auf dem Display eingefroren.

#### <span id="page-10-1"></span>**5.7 Speicherfunktion**

Wird die Speicherfunktion aktiviert, zeichnet diese den Maximal- und Minimalwert auf. Die Aufzeichnung erfolgt für den Zeitraum zwischen Aktivierung und Deaktivierung der Funktion.

*Hinweis: Die Speicherfunktion ist im Stroboskopmodus und bei Infrarottemperaturmessungen nicht verfügbar.*

Um die Speicherfunktion zu benutzen, gehen Sie wie folgt vor:

- 1. Halten Sie die POWER Taste gedrückt, um das Gerät einzuschalten.<br>2. Drücken Sie die FUNCTION Taste, um in den gewünschten Modus z
- 2. Drücken Sie die FUNCTION Taste, um in den gewünschten Modus zu gelangen.
- 3. Drücken Sie die REC/DOUBLE Taste, um die Speicherfunktion zu aktivieren. Oben links im Display wird nun "REC" angezeigt. Dies bedeutet, dass die Maximalwerte aufgezeichnet werden.
- 4. Um den aufgezeichneten Maximalwert zu betrachten, drücken Sie die REC/DOUBLE Taste erneut. Oben links im Display wird nun "REC MAX" angezeigt und der aufgezeichnete Maximalwert erscheint in der Messwertanzeige.
- 5. Um den aufgezeichneten Minimalwert zu betrachten, drücken Sie die REC/DOUBLE Taste erneut. Oben links im Display wird nun "REC MIN" angezeigt und der aufgezeichnete Minimalwert erscheint in der Messwertanzeige.
- 6. Um die Speicherfunktion zu deaktivieren, halten Sie die REC/DOUBLE Taste gedrückt, bis das "REC" Symbol vom Display verschwindet.

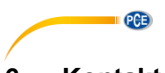

# <span id="page-11-0"></span>**6 Kontakt**

[Bei Fragen, Anregungen oder auch technischen Problemen stehen wir Ihnen gerne zur](https://www.pce-instruments.com/deutsch/agb)  Verfügung. Die entsprechenden Kontaktinformationen finden Sie am Ende dieser Bedienungsanleitung.

# <span id="page-11-1"></span>**7 Entsorgung**

#### **HINWEIS nach der Batterieverordnung (BattV)**

Batterien dürfen nicht in den Hausmüll gegeben werden: Der Endverbraucher ist zur Rückgabe gesetzlich verpflichtet. Gebrauchte Batterien können unter anderem bei eingerichteten Rücknahmestellen oder bei der PCE Deutschland GmbH zurückgegeben werden.

#### **Annahmestelle nach BattV:**

PCE Deutschland GmbH Im Langel 4 59872 Meschede

Zur Umsetzung der ElektroG (Rücknahme und Entsorgung von Elektro- und Elektronikaltgeräten) nehmen wir unsere Geräte zurück. Sie werden entweder bei uns wiederverwertet oder über ein Recyclingunternehmen nach gesetzlicher Vorgabe entsorgt. Alternativ können Sie Ihre Altgeräte auch an dafür vorgesehenen Sammelstellen abgeben.

WEEE-Reg.-Nr.DE69278128

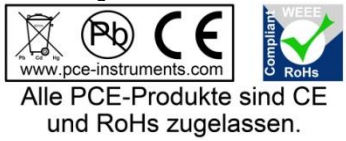

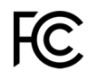

# **PCE Instruments Kontaktinformationen**

#### **Germany France Spain**

Im Langel 4 23, rue de Strasbourg<br>D-59872 Meschede 67250 SOULTZ-SOUS

#### **United States of America United Kingdom Italy**

**The Netherlands Chile Chile Chile Hong Kong**<br> **PCE Bookbuis B V PCE Instruments Chile S.A.** PCE Instruments PCE Brookhuis B.V. PCE Instruments Chile S.A. PCE Instruments HK Ltd. Fax: +31 53 430 36 46

PCE (Beijing) Technology Co. Ltd PCE Teknik Cihazları Ltd.Şti. 1519 Room, 4 Building Halkalı Merkez Mah. Men Tou Gou Xin Cheng, Pehlivan Sok. No.6/C Men Tou Gou District 34303 Küçükçekmece - İstanbul 102300 Beijing Türkiye China Tel: 0212 471 11 47 Tel: +86 (10) 8893 9660 Faks: 0212 705 53 93 info@pce-instruments.cn info@pce-cihazlari.com.tr

PCE Deutschland GmbH PCE Instruments France EURL PCE Ibérica S.L.<br>
Im Langel 4 23 rue de Strasbourg PCE Ibérica S.L.<br>
Calle Mayor 53 67250 SOULTZ-SOUS-FORETS 02500 Tobarra (Albacete) Deutschland France España Tel.: +49 (0) 2903 976 99 0 Téléphone: +33 (0) 972 3537 17 Tel. : +34 967 543 548 Fax: +49 (0) 2903 976 99 29 Numéro de fax: +33 (0) 972 3537 18 Fax: +34 967 543 542 info@pce-instruments.com info@pce-france.fr info@pce-iberica.es www.pce-instruments.com/deutsch www.pce-instruments.com/french www.pce-instruments.com/espanol

PCE Americas Inc. **PCE Instruments UK Ltd** PCE Italia s.r.l.<br>
2011 Commerce Wav suite 8 **Property** Units 12/13 Southpoint Business Park Via Pesciatina 878 / B-Interno 6 Units 12/13 Southpoint Business Park Jupiter / Palm Beach Ensign Way, Southampton 55010 LOC. GRAGNANO 33458 FL Hampshire CAPANNORI (LUCCA) United Kingdom, SO31 4RF Italia Tel: +1 (561) 320-9162 Tel: +44 (0) 2380 98703 0 Telefono: +39 0583 975 114 Fax: +1 (561) 320-9176 Fax: +44 (0) 2380 98703 9 Fax: +39 0583 974 824 info@pce-americas.com info@industrial-needs.com info@pce-italia.it www.pce-instruments.com/us www.pce-instruments.com/english www.pce-instruments.com/italiano

Institutenweg 15 RUT: 76.154.057-2 Unit J, 21/F., COS Centre 7521 PH Enschede Santos Dumont 738, local 4 56 Tsun Yip Street Nederland Comuna de Recoleta, Santiago, Chile Kwun Tong<br>Telefoon: +31 (0) 900 1200 003 Tel.: +56 2 24053238 Kowloon. Hong Kong Telefoon: +31 (0) 900 1200 003 Tel. : +56 2 24053238 Kowloon, Hong Kong<br>Fax: +31 53 430 36 46 Fax: +56 2 2873 3777 Tel: +852-301-84912 info@pcebenelux.nl info@pce-instruments.cl jyi@pce-instruments.com www.pce-instruments.com/dutch www.pce-instruments.com/chile www.pce-instruments.cn

### **China Turkey**

www.pce-instruments.cn www.pce-instruments.com/turkish

PCE